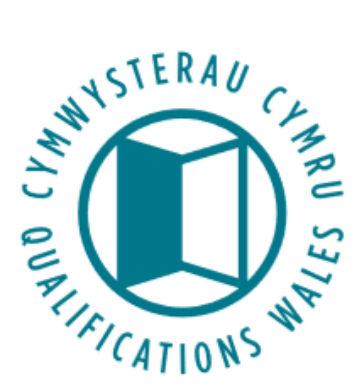

# **Submitting data collection files on QiW – User Guide**

Instructions on how to submit data files via the "Data collections" area of QiW

**Qualifications Wales**

Q2 Building, Pencarn Lane Imperial Park, Newport NP10 8AR 01633 373 222

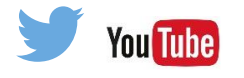

[www.qualificationswales.org](http://qualificationswales.org/Splash)

**Cymwysterau Cymru** Adeilad Q2, Lôn Pencarn Parc Imperial, Casnewydd NP10 8AR 01633 373 222

April 2019

# **Table of Contents**

<span id="page-1-0"></span>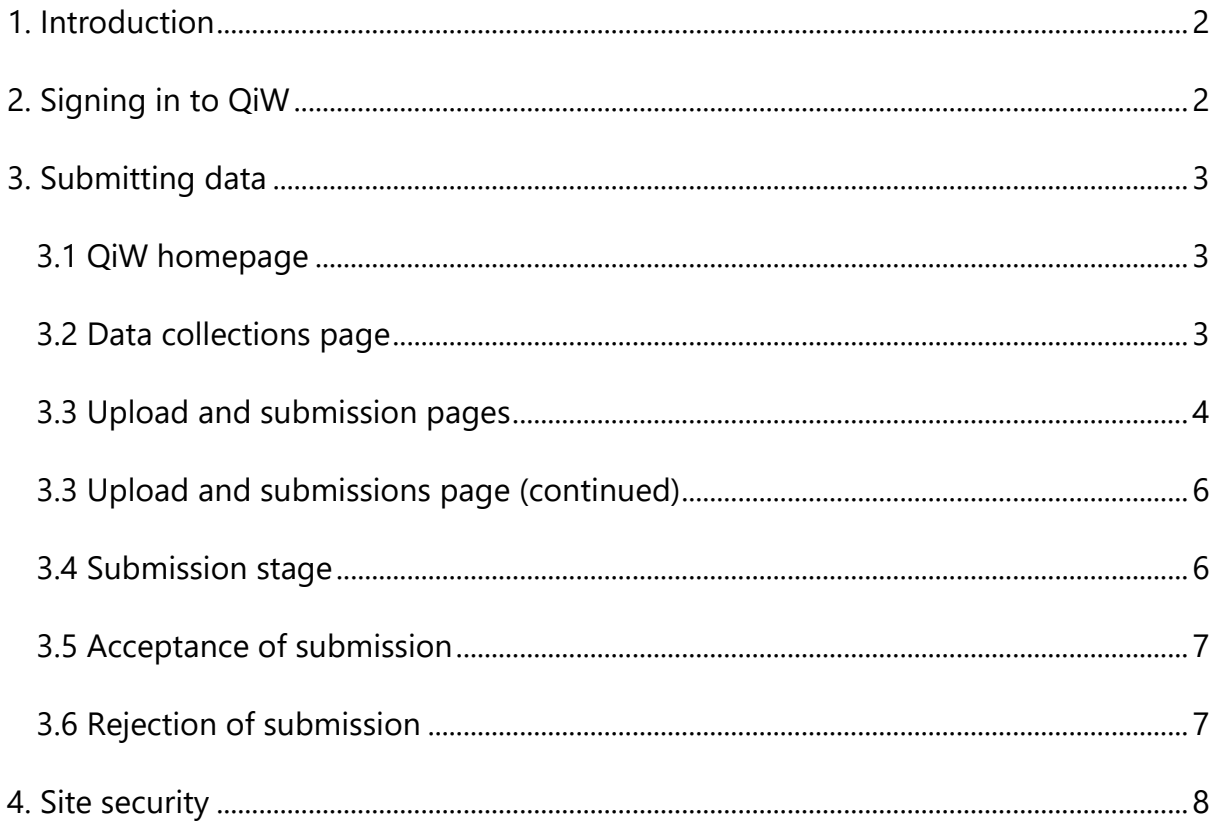

## **1. Introduction**

This document is a working guide on how to submit data files on QiW as part of Qualifications Wales' scheduled collection of data. Designated users should have received logon details for the relevant "Data collections" area of QiW.

If you have any queries with regards to singing in and uploading data to QiW or on Qualifications Wales' collection procedures, please contact [dataproject@qualificationswales.org.](mailto:dataproject@qualificationswales.org)

# <span id="page-2-0"></span>**2. Signing in to QiW**

The QiW website is a platform for Awarding Bodies to submit data to Qualifications Wales. The logon details provided for the purpose of submitting scheduled data will provide the user with limited access to QiW.

Select to sign in via https://www.giw.wales/

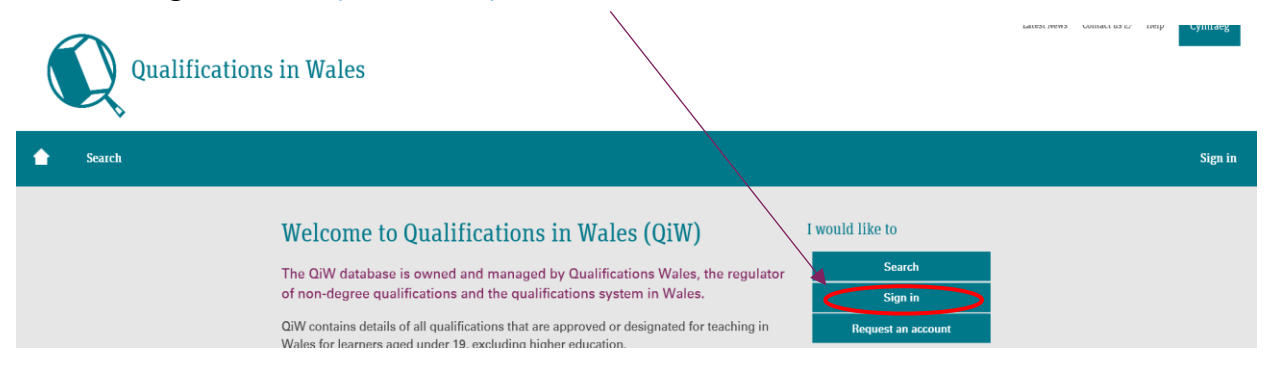

Sign in to QiW with relevant details provided by Qualifications Wales for submitting data collection files:

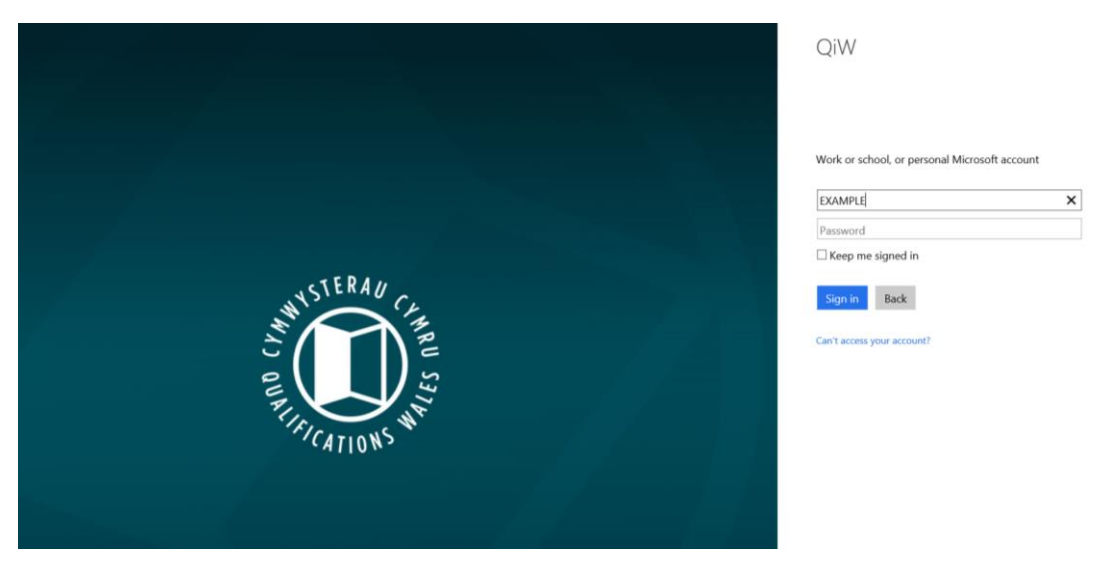

# <span id="page-3-0"></span>**3. Submitting data**

#### <span id="page-3-1"></span>**3.1 QiW homepage**

Following sign in, data can be submitted to Qualifications Wales via **"Data Collections"**

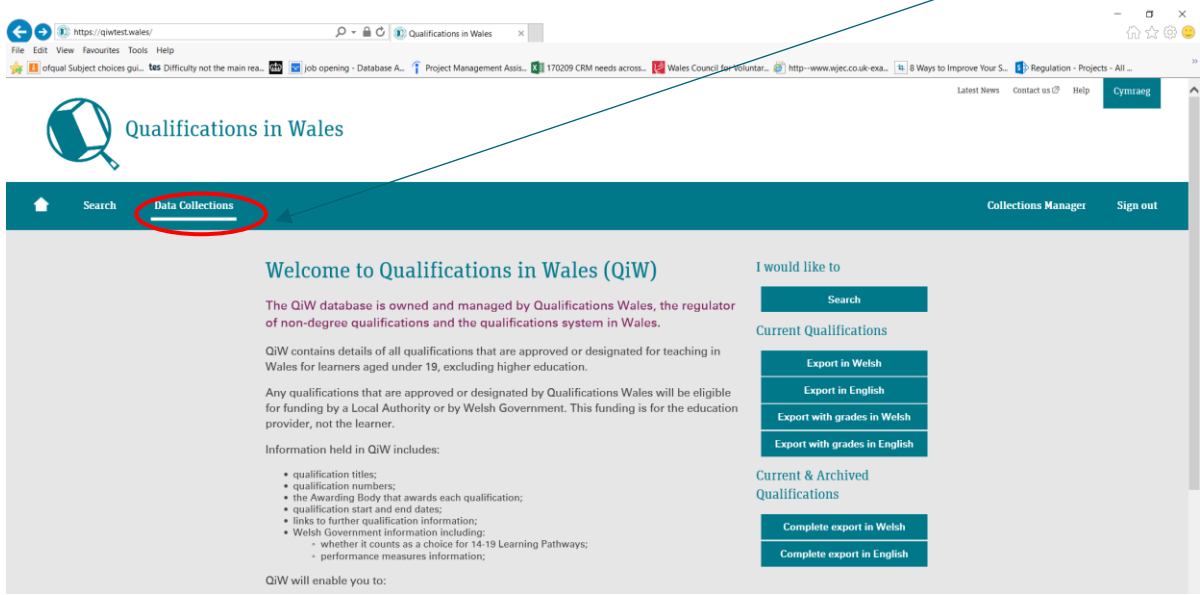

#### <span id="page-3-2"></span>**3.2 Data collections page**

The "Data Collections" page lists the scheduled collections; these include data collections for General Qualifications and Vocational and Other Qualifications. The submission due date is also included on the page and should be noted by Awarding Bodies. Selecting the buttons to the right of the listed options will direct the user to the relevant upload and submission page.

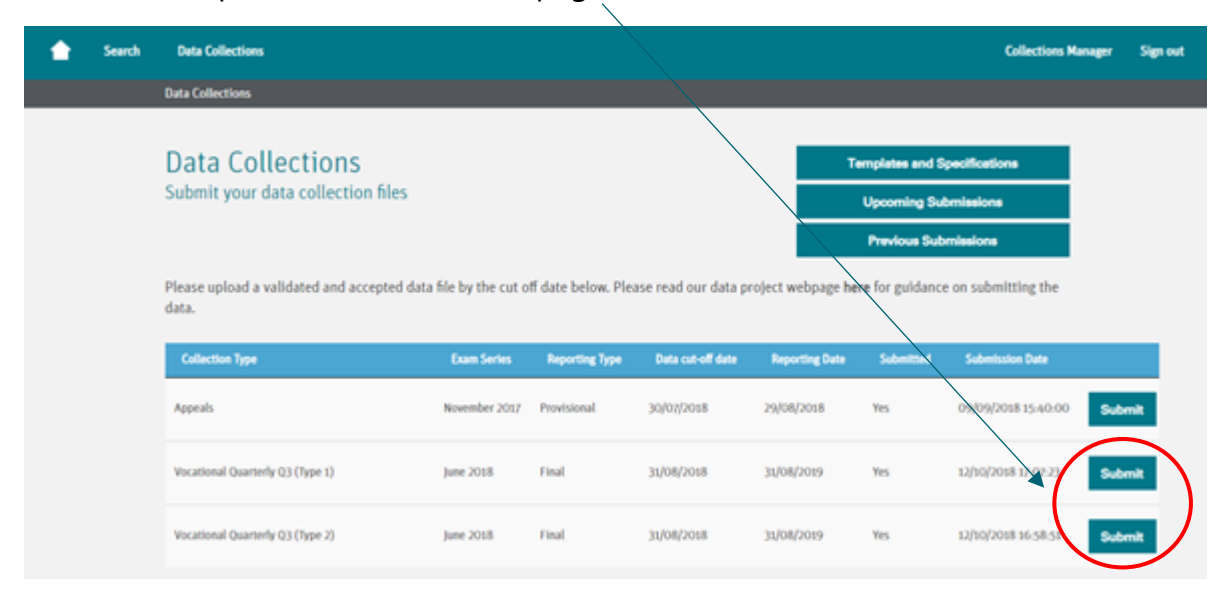

*\*Please note: the list of submission points will differ between Awarding Bodies. You should only see the submission points relevant to you.*

<span id="page-4-0"></span>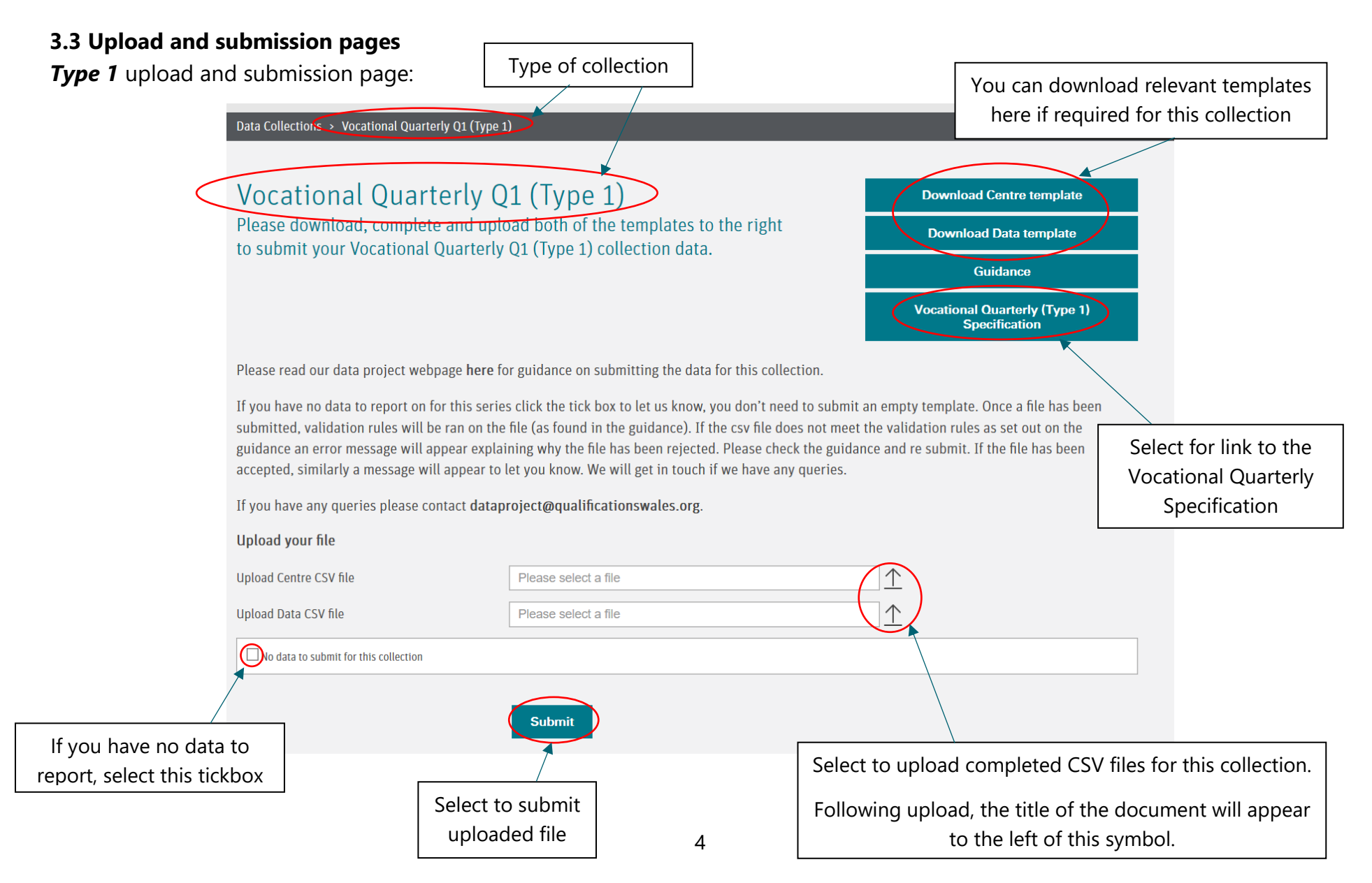

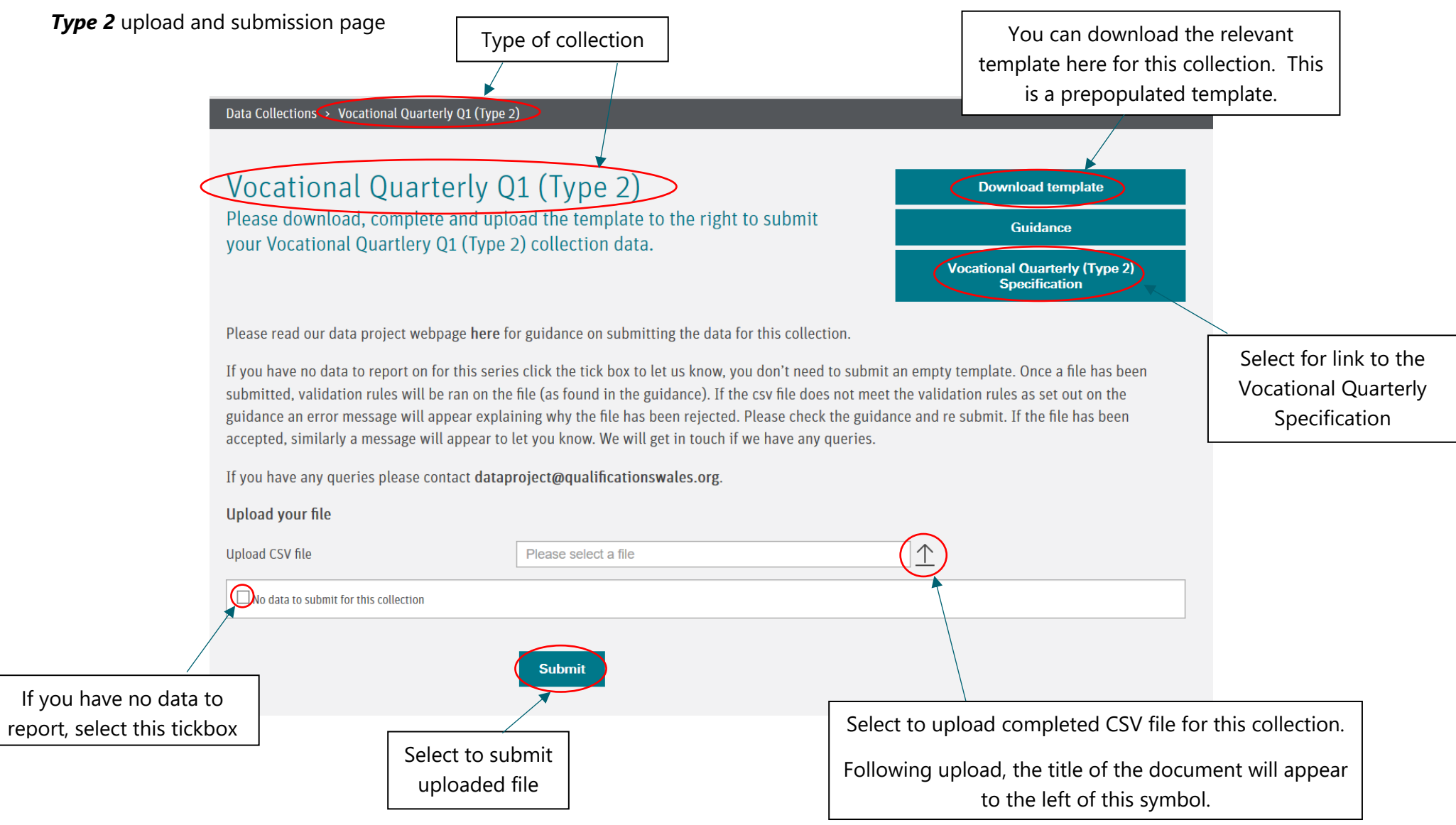

## <span id="page-6-0"></span>**3.3 Upload and submissions page (continued)**

The upload and submission page has several key features (please view previous page.)

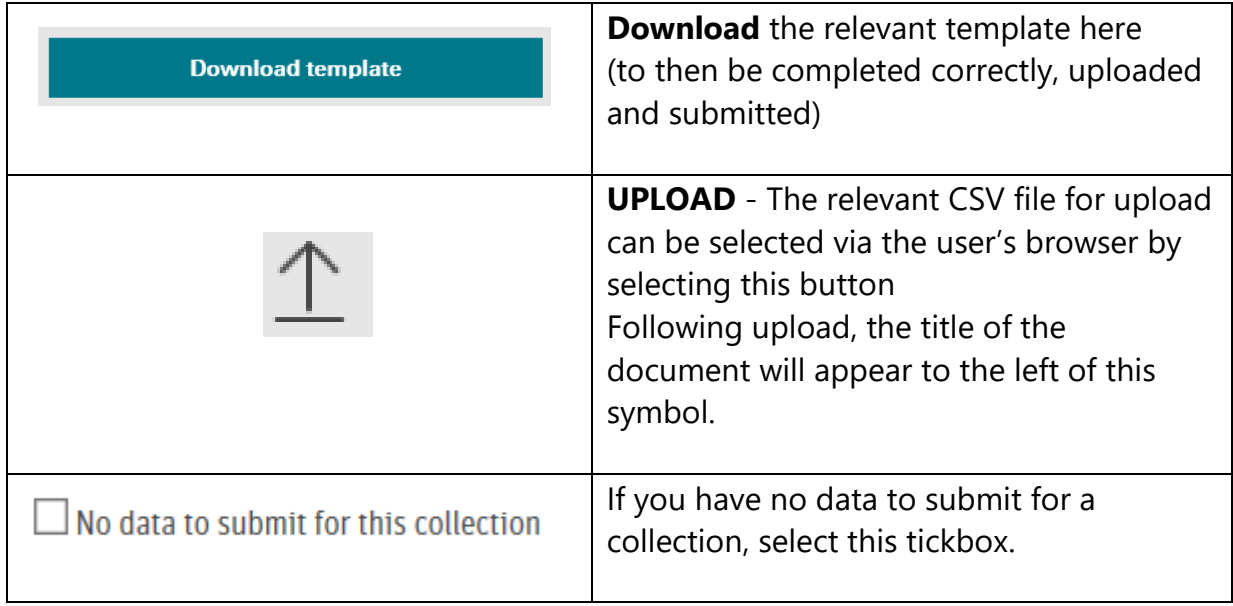

### <span id="page-6-1"></span>**3.4 Submission stage**

When you are satisfied that the relevant (and accurate) CSV document/s have been uploaded, OR the "No data to submit for this collection" tickbox has been selected; please select the **"submit"** button at the bottom of the page.

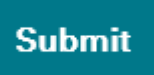

If the document has not been uploaded correctly and "No data to submit for this collection" has not been selected, then an error message will appear to prompt you to complete **one** of these actions.

#### **Please Note**

If "No data to submit for this collection" is selected AND a file is uploaded to the webpage, selecting "Submit" will cause QiW to record that there is no data for the collection and your file will be deleted.

#### <span id="page-7-0"></span>**3.5 Acceptance of submission**

After selecting "submit," if the uploaded CSV file meets the required validation rules then a confirmation message will appear on screen that the data has been successfully submitted.

Qualifications Wales will be in contact if there are any queries on the submitted data.

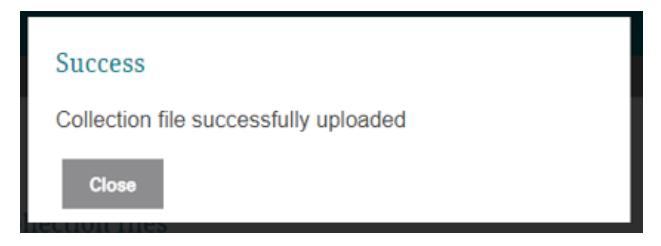

(Selecting "No data to submit for this selection" and then selecting "submit" will also be acknowledged with a confirmation message on screen.)

#### <span id="page-7-1"></span>**3.6 Rejection of submission**

If the uploaded CSV file does not meet the validation rules as set out on the relevant guidance, an error message will appear explaining why the file has been rejected.

Please review the explanation, check the guidance and resubmit.

Example error messages:

<span id="page-7-2"></span>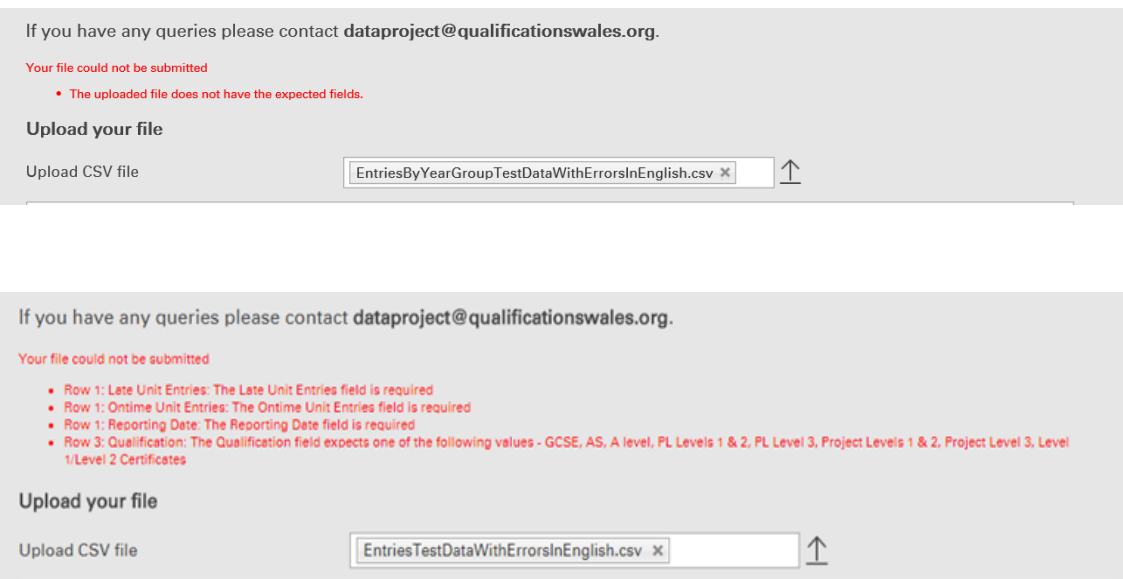

# **4. Site security**

It is the responsibility of the organisations submitting data to: -

- Keep their logon credentials secure.
- Ensure that all files that are uploaded are virus free.

Should you have any issues, you can contact us via [dataproject@qualificationswales.org](mailto:dataproject@qualificationswales.org) and we will arrange for our IT team to support you.